NLQ Keßlerstraße 52 31134 Hildesheim

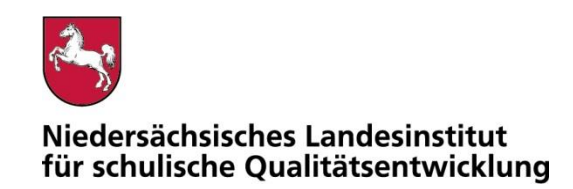

Bearbeitet von Atif Öztürk

E-Mail: atif.oeztuerk@nlq.niedersachsen.de

Ihr Zeichen, Ihre Nachricht vom Mein Zeichen 05121 Hildesheim

13.Öz 1695-426 24.02.2022

## Belastungstest für die Nutzung digitaler Endgeräte in Prüfungen

Gemäß dem Runderlass "Nutzung eingeführter digitaler Endgeräte in Prüfungssituationen" (RdErl. d. MK v. 02.11.2020 – 33-83 212/1-02/19 – VORIS 22410 –) sind digitale Endgeräte vor dem Einsatz in Prüfungssituationen einem Belastungstest zu unterziehen. Das NLQ wurde mit der Durchführung dieses Verfahrens beauftragt.

Im Belastungstest wird ausschließlich festgestellt, ob die im Erlass beschriebenen Vorgaben für den Prüfungsmodus erfüllt sind. Die Einhaltung der organisatorischen Rahmenbedingungen ist von der Schule sicherzustellen. Die Eignung einzelner Programme als Hilfsmittel wird nicht vom NLQ geprüft. Die Hinweise zu den einzelnen Prüfungen mit landesweit einheitlicher Aufgabenstellung enthalten ggf. fachspezifische Informationen zu den jeweils zulässigen Hilfsmitteln.

Die beigefügte Checkliste dient als Hilfsmittel zur Vorbereitung und Durchführung der Belastungstests.

Für Rückfragen zur Durchführung der Belastungstests stehe ich gern zur Verfügung.

Mit freundlichen Grüßen im Auftrag

Atif Öztürk

Anlage**:** 

Erlass "Nutzung eingeführter digitaler Endgeräte in Prüfungssituationen" (pruefung-digital.nibis.de)

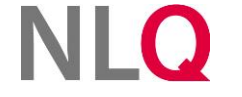

» **Postanschrift** Keßlerstraße 52

31134 Hildesheim Richthofenstraße 29 » **Dienstgebäude Technologiezentrum Hildesheim** 05121 1695-0 NORD/LB Hannover 31137 Hildesheim

» **Telefon** » **Bankverbindung** » **Telefax** 05121 1695-297

IBAN: DE64250500000106022270 BIC: NOLADE2HXXX

# Belastungstest für die Nutzung digitaler Endgeräte in Prüfungen

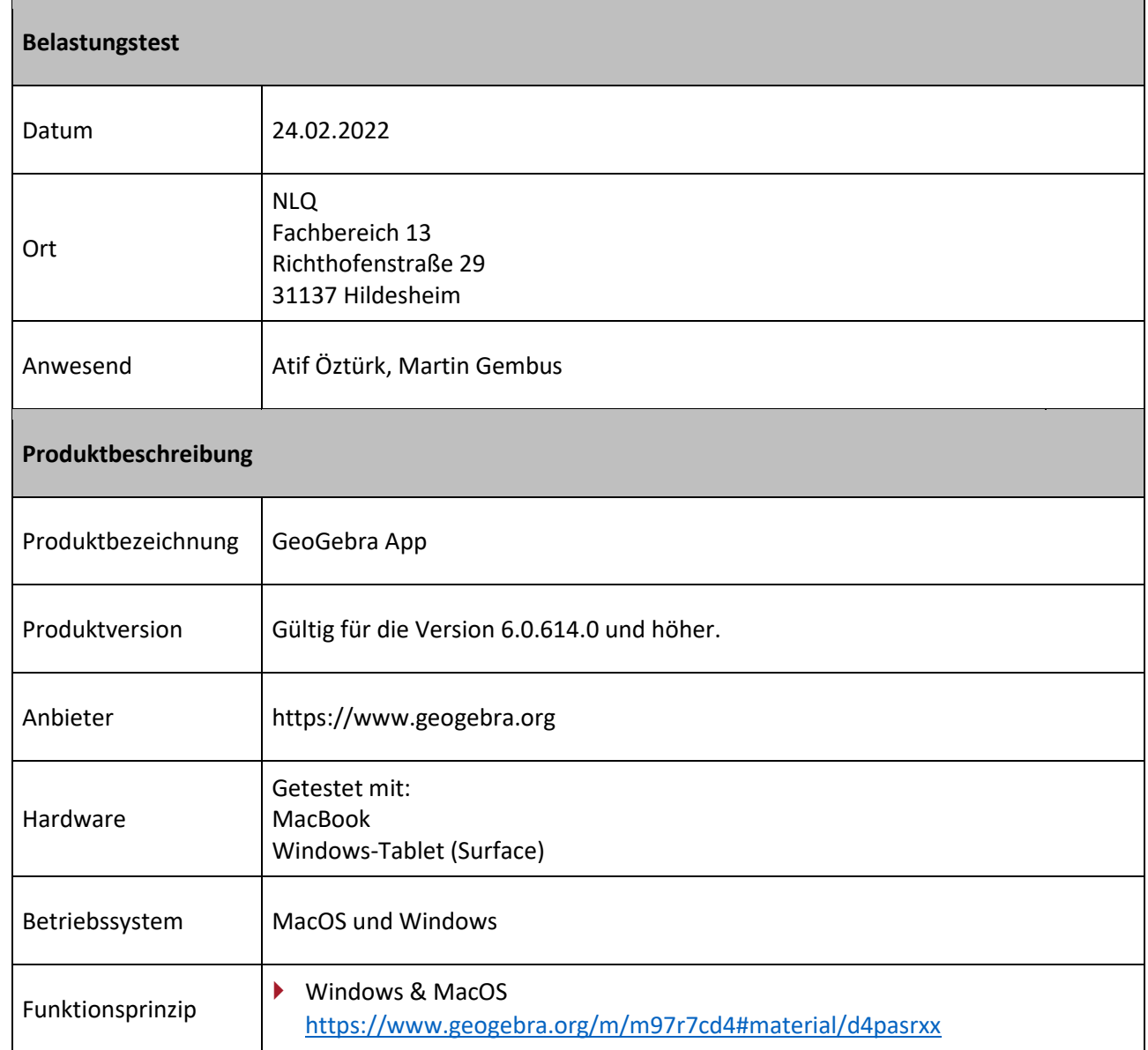

. . . . . . . . . . . . . . . . . .

and a series and a series

# **NLQ**

÷.  $\alpha$  ,  $\alpha$  ,  $\alpha$  ,  $\alpha$  ,  $\alpha$ 

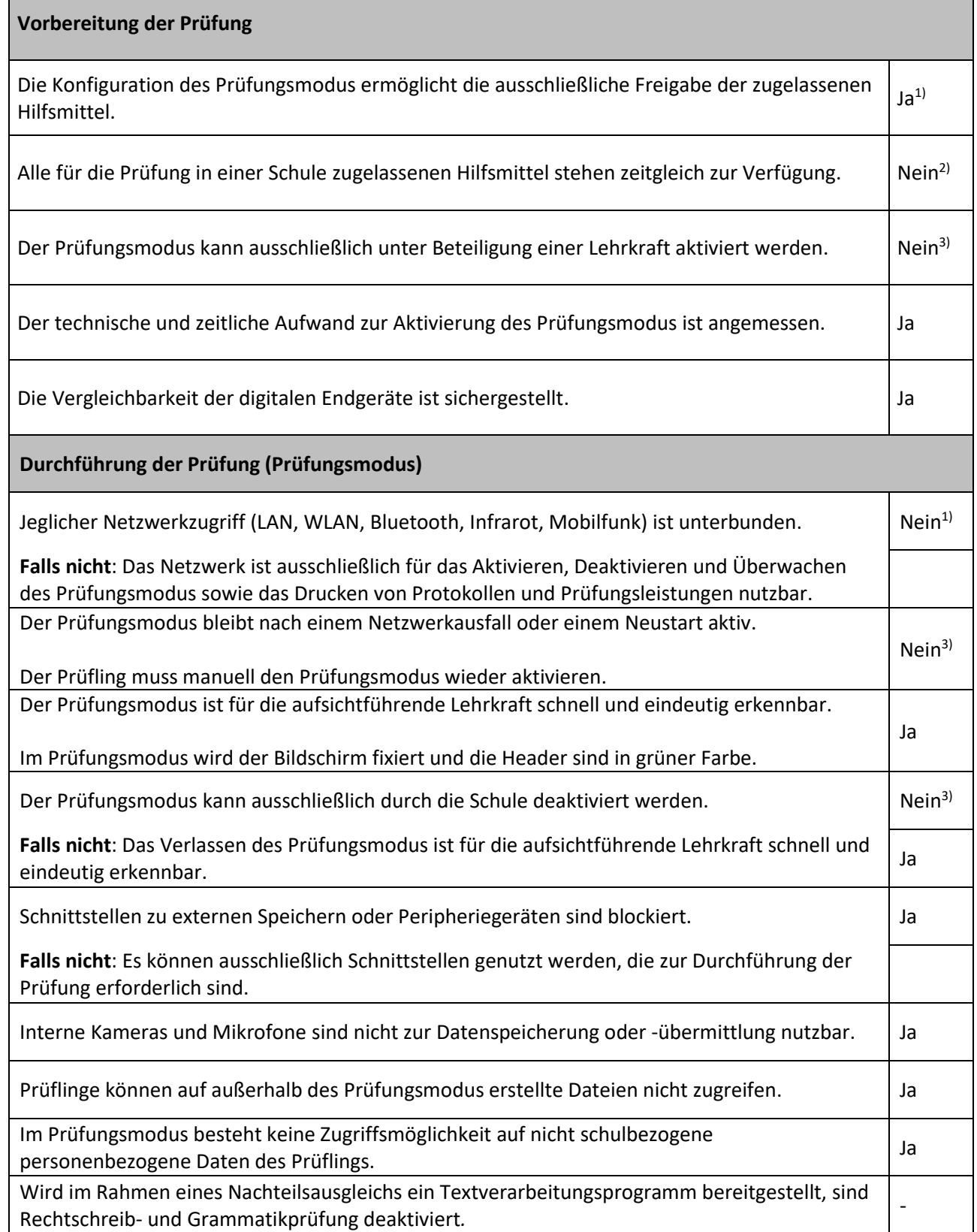

 $\alpha$  , and  $\alpha$  , and  $\alpha$  , and  $\alpha$  , and  $\alpha$ 

 $\bullet$ 

 $\sim$   $\sim$ 

 $\alpha$  , we can also an expectation of

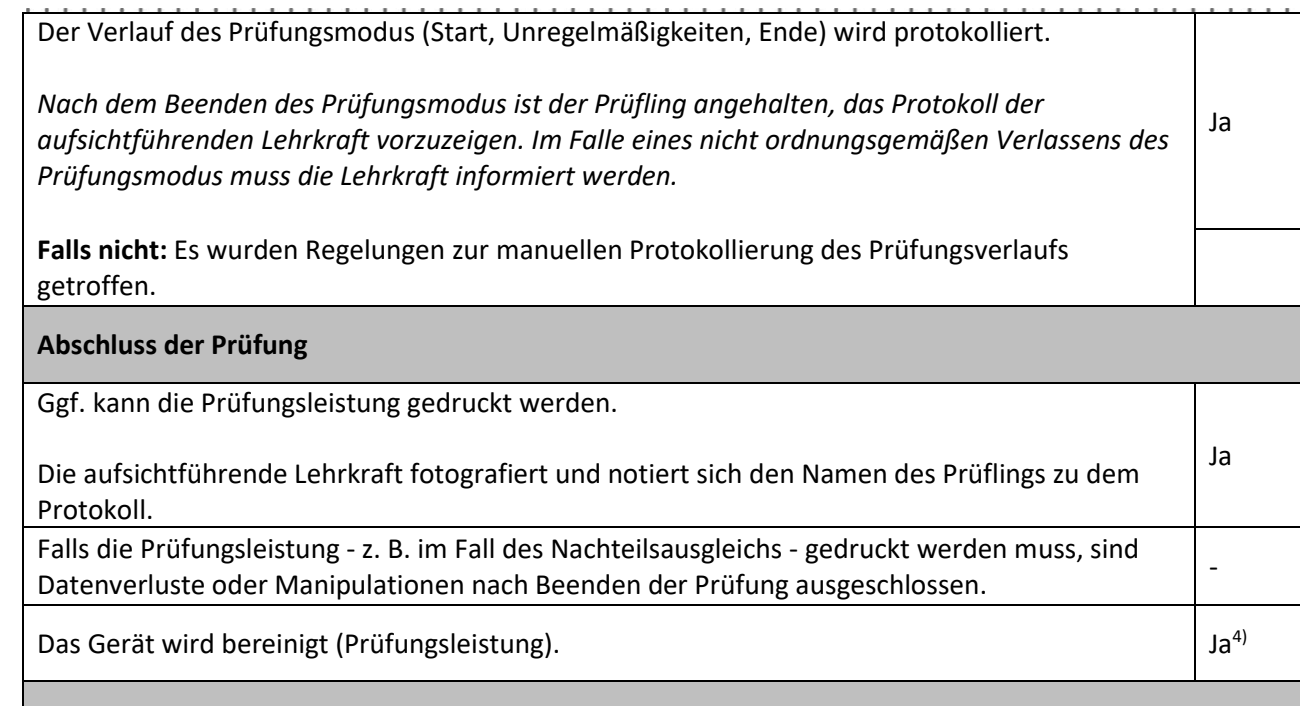

### **Hinweise (z. B. Datenschutz, organisatorische Anforderungen, Aufsichtsführung)**

- ▶ 1) Bei Windows & MacOS wird im Prüfungsmodus die Abschaltung jeglicher Kommunikation (Flugmodus, kein WiFi, kein Bluetooh) nicht erzwungen/unterbunden. So kann bei diesen Geräten vor dem Wechsel in den Prüfungsmodus über eine Internetverbindung ein Fernwartungstool gestartet werden, das während der Prüfungsphase im Hintergrund läuft.
- ▶ 2) Dieses System ist nur als Ersatz für den Taschenrechner geeignet.
- 3) Der Prüfling kann jederzeit den Prüfungsmodus aktivieren und beenden. Nach dem Verlassen des Prüfungsmodus wird das Prüfungsprotokoll automatisch angezeigt. Der Prüfling muss die aufsichtführende Lehrkraft über das Verlassen des Prüfungsmodus informieren und die aufsichtführende Lehrkraft ist in der Verantwortung das Prüfungsprotokoll anzusehen ggf. zu protokollieren. Dies gilt auch für den Fall, wenn der Prüfungsmodus nicht ordnungsgemäß verlassen wurde und ein Warnhinweis auftaucht.
- 4) Das Speichern ist im Prüfungsmodus nicht möglich.

Die Geogeobra-App darf auf Windows- & MacOS-Geräten unter Berücksichtigung der Hinweise und in der Mitverantwortung der aufsichtführenden Lehrkraft verwendet werden.

Bei der Verwendung der Geogebra-App auf Windows- & MacOS-Geräten muss durch die Schule sichergestellt werden, dass auf dem Prüfungsgerät jegliche Kommunikation wie WLAN, LAN und Bluetooth deaktiviert ist.

Die Schule trägt die Verantwortung für den Einsatz der digitalen Endgeräte im Prüfungsmodus. Insbesondere stellt sie die Konfiguration laut Belastungstest sicher.

Bezüglich der zu wählenden Version der GeoGebra-App wird auf die fachbezogenen Hinweise zu den jeweiligen Prüfungen verwiesen.

(Insbesondere ist das Modul "3D-Grafik" im Zentralabitur im Fach Mathematik als nicht zulässiges Ergänzungsprogrammpaket einzustufen.)